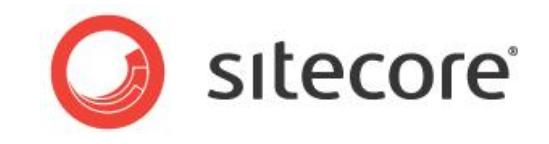

# Sitecore CMS 6.5 or later The Sitecore Web Service Reference Guide

*A Developer's Guide to the Sitecore Service Layer*

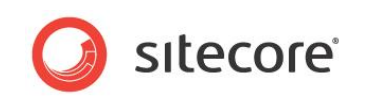

## **Contents**

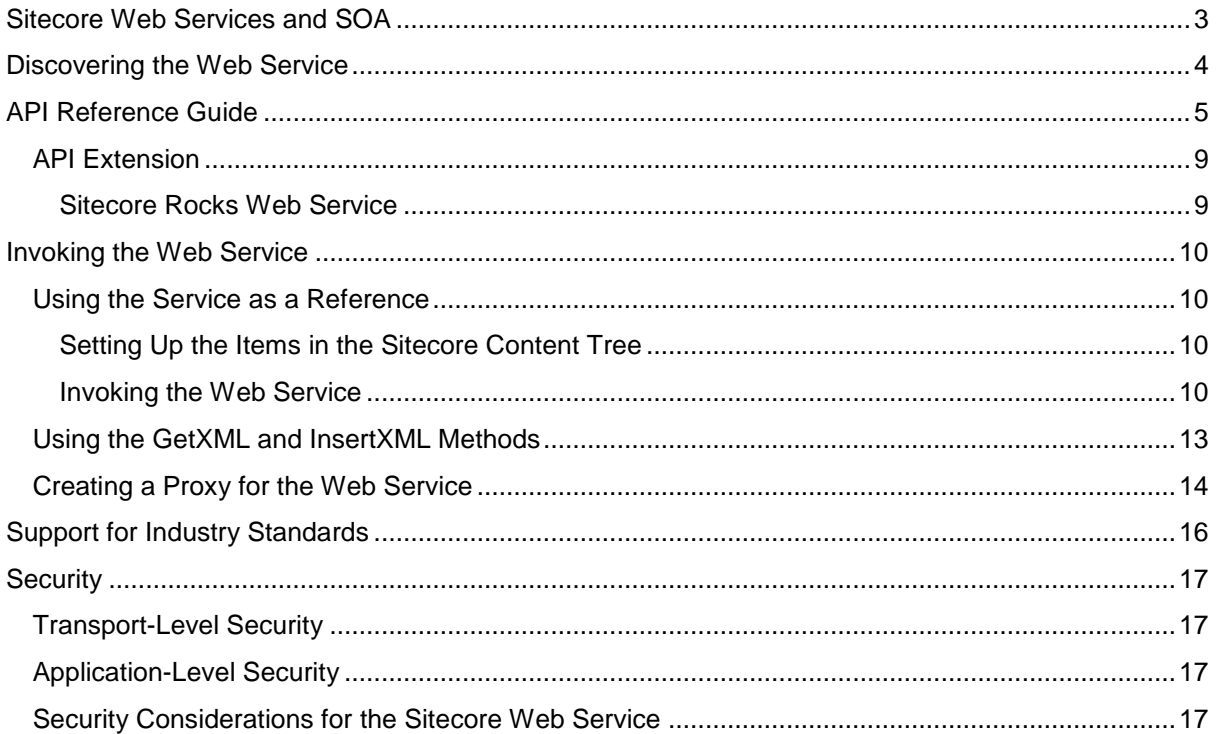

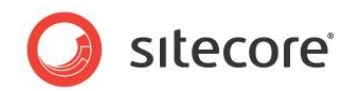

## <span id="page-2-0"></span>**Sitecore Web Services and SOA**

To realize the Service Oriented Architecture (SOA) paradigm, the Sitecore service layer is based on web services.

The Sitecore web service contains 21 methods.

You can also build your own service layer, extend the readymade service functionality, provide more security, and make it open to other technologies.

As is the case with any web service, the Sitecore web service is designed to:

Expose and describe itself.

A web service defines its functionality and attributes so that other applications can understand it. To make its functionality available to other applications, a web service contains a Web Service Description Language (WSDL) file.

Enable other parties to locate it on the web.

A web service can be registered in a Universal Description, Discovery, and Integration (UDDI) directory so that applications can locate it.

• Be invoked.

Once a web service has been located and examined, a remote application can invoke the service using a standard Internet protocol.

Offer appropriate internal business processes as value-added services that can be used by other organizations.

Integrate its internal business processes and dynamically link them with those of its business partners.

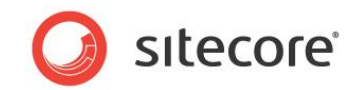

## <span id="page-3-0"></span>**Discovering the Web Service**

To explore the standard Sitecore web service that is present in any Sitecore release, type http://yourhost/sitecore/shell/webservice/service.asmx and you see a list of the methods that the web service offers. The following image is an example of a Sitecore web service:

#### **Visual Sitecore Service**

- The following operations are supported. For a formal definition, please review the Service Description.
	- **AddFromMaster**
	- AddFromTemplate
	- · AddVersion
	- $\bullet$  CopyTo
	- · Delete
	- DeleteChildren
	- Duplicate
	- · GetChildren
	- · GetDatabases
	- GetItemFields
	- GetItemMasters
	- GetLanguages
	- GetMasters
	- GetTemplates
	- · GetXML
	- InsertXML
	- · MoveTo
	- RemoveVersion
	- Rename
	- Save
	- VerifyCredentials

If you click on any of the methods, you can see that these operations are generic enough to provide a flexible interface that is open to SOAP 1.1 and 1.2 messages. This interface flexibility eases the service oriented integration.

Moreover, to access the WSDL file of the web service in your browser, click the *Service Description* link or type <http://yourhost/sitecore/shell/webservice/service.asmx?WSDL>

In the WSDL file, you can see:

- The service port that defines the address or connection point to the web service. The service port is represented by a simple HTTP URL string.
- The service target namespace.
- The operations that define the way the message is encoded, for example, *literal*.

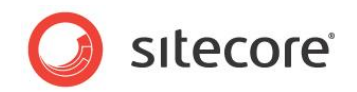

## <span id="page-4-0"></span>**API Reference Guide**

The Sitecore web service API is in the Sitecore. Visual. Service class in the Sitecore.Client.dll.

The following class diagram describes the list of methods that are included in the Sitecore web service:

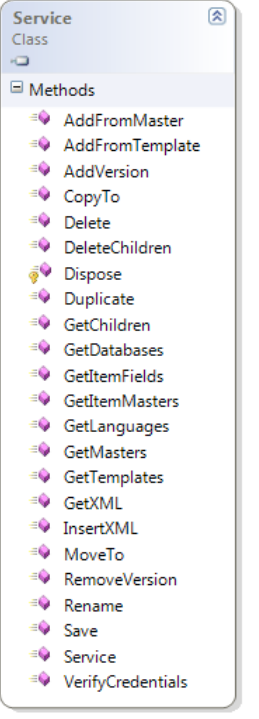

The following table describes each method in the Sitecore web service and its parameters:

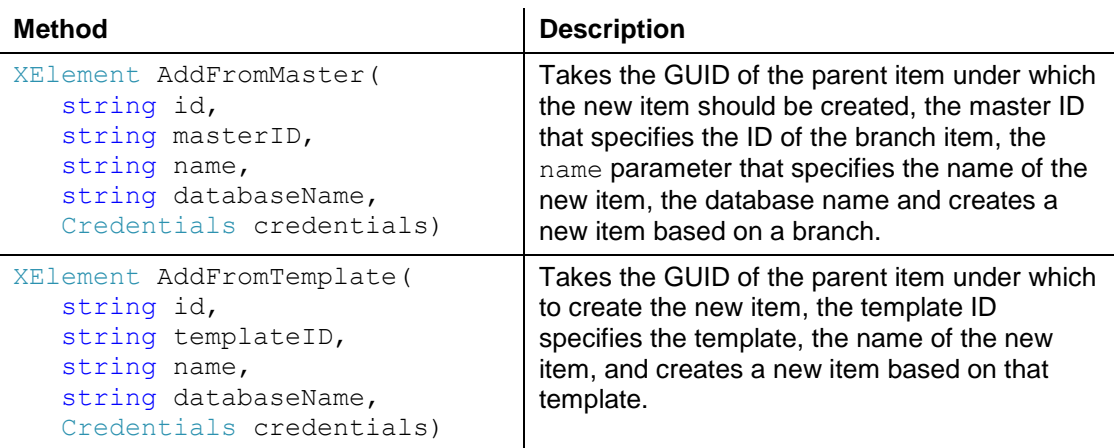

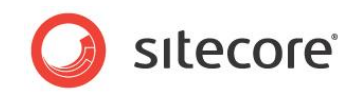

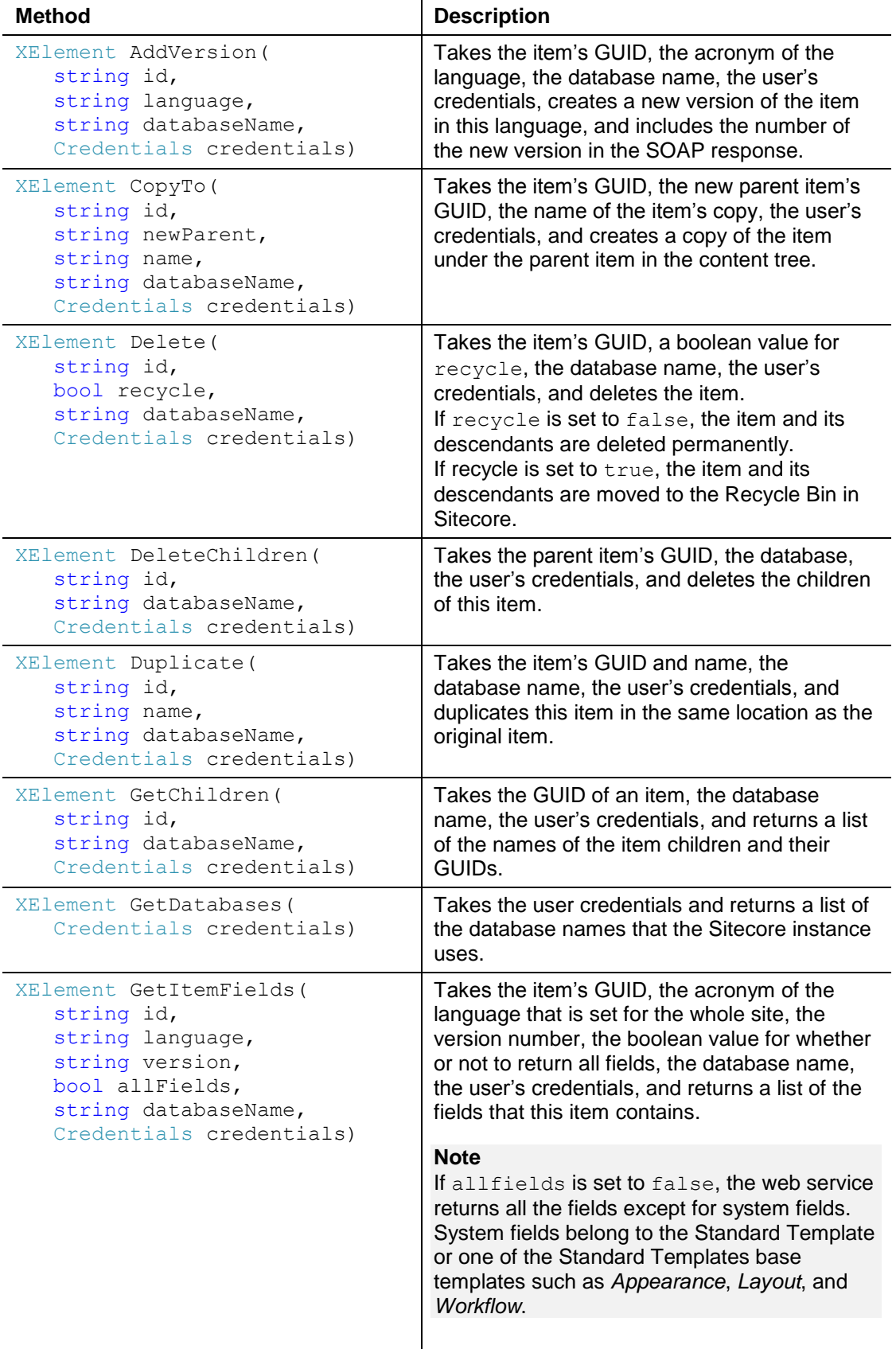

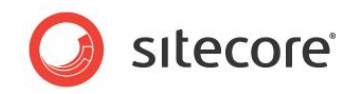

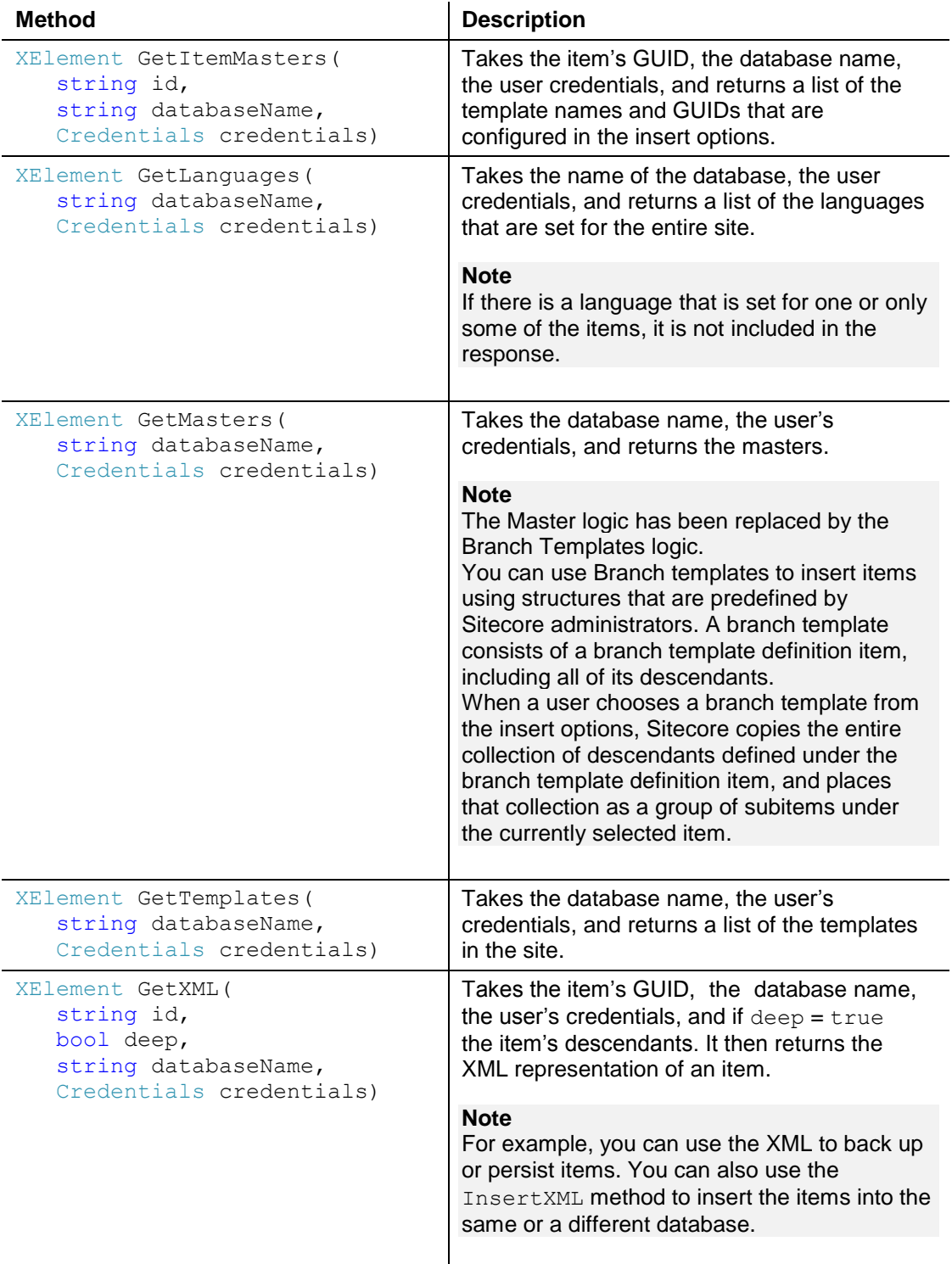

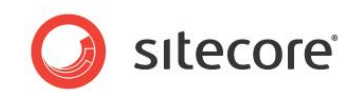

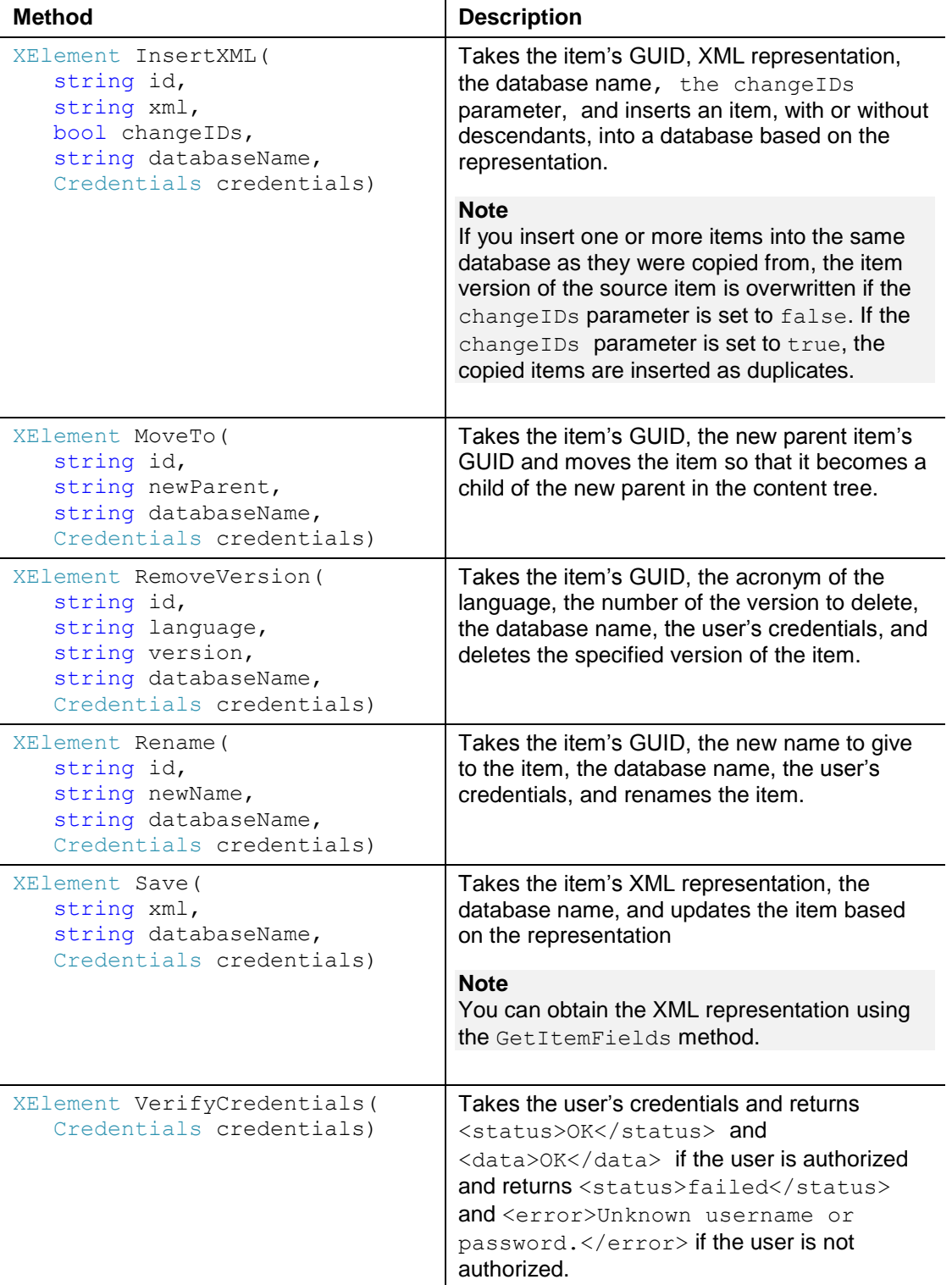

#### **Note**

The fully qualified name of the return type of the methods is System. Xml. Linq.XElement and the fully qualified name of the type of the credentials parameters is SitecoreWebService.Credentials.

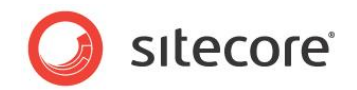

## <span id="page-8-0"></span>**API Extension**

There are other operations you might need to accommodate in your service layer. These operations could be:

- Installing an update package.
- Installing a regular Sitecore Zip package.
- Getting the URL of an item by ID.
- Publishing items from source to target database.
- Transferring items from source to target.

To implement these operations, you can:

• Create a new web service that contains the new methods.

Or

Override the existing web service in the same way as the Sitecore Rocks web service.

#### **Note**

Because the web service class is not sealed and the methods are not virtual, we recommend that you create a new web service.

## <span id="page-8-1"></span>**Sitecore Rocks Web Service**

The Sitecore Rocks web service adds two more methods to the ordinary Sitecore web service:

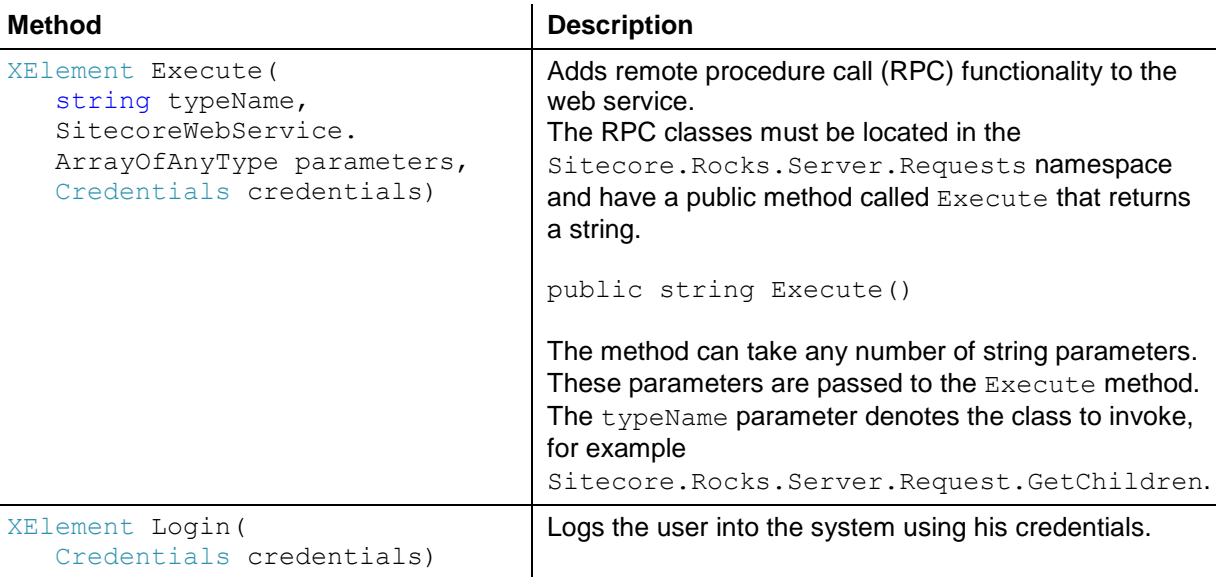

#### **Note**

If you have Sitecore Rocks plugged into Visual Studio, you automatically get the Sitecore Rocks web service when you connect to your website. It is called service2.asmx and placed in the same folder as the ordinary Sitecore web service.

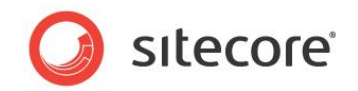

## <span id="page-9-0"></span>**Invoking the Web Service**

Developers can invoke the web service by:

- Using the service as a reference.
- Creating a proxy for the web service.

## <span id="page-9-1"></span>**Using the Service as a Reference**

To invoke the web service by adding it as a reference, you must:

- Set up the items in the Sitecore content tree.
- Invoke the web service.

## <span id="page-9-2"></span>**Setting Up the Items in the Sitecore Content Tree**

Before you can invoke the web service, the items must be available in the content tree.

To make the items available in the content tree:

- 1. Log in to the Sitecore **Desktop** and click the **Sitecore** button, and then click **Content Editor**.
- 2. In the **Content Tree**, navigate to the /templates/User Defined/ item and create a template called *Terminal Integration Point.*

This template is used for integrating and importing items.

- 3. In the content tree, select the *Home* item
- 4. Click the **Home** tab, and then in the **Insert** group, select /templates/User Defined/Terminal Integration Point and name the new item *Terminal Integration Point and* Click **OK**
- 5. Navigate to /sitecore/content/Home/Terminal Integration Point and write down the item's GUID of *Terminal Integration Point* which is then used as the parent item under which to create the new items.
- 6. Navigate to /sitecore/templates/Sample/Sample Item and write down the item's GUID of *Sample Item* which is then used as the template to create the new items.

## <span id="page-9-3"></span>**Invoking the Web Service**

- 1. Create a Sitecore Visual Studio .NET console application project called **Terminal.Integration**
- 2. Set the **Terminal.Integration** project as the start-up project.
- 3. Add a service reference to the **Terminal.Integration** project.
- 4. In the **Add Service Reference** dialog.
- 5. Enter the URL of the Sitecore web service <http://yourhost/sitecore/shell/webservice/service.asmx>

*Sitecore® is a registered trademark. All other brand and product names are the property of their respective holders. The contents of this document are the property of Sitecore. Copyright © 2001-2014 Sitecore. All rights reserved.*

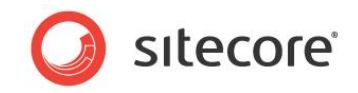

6. Change the Namespace to WsSitecore and click **OK**.

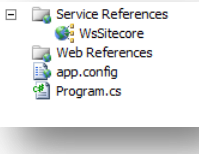

You have now added a reference to the Sitecore web service.

- 7. Open the Program.cs file and then in the main method:
	- Create a string with a reference to the item' GUID of the *Terminal Integration Point* instance.
	- Create a string with a reference to the template's GUID of the *Simple Item* template.
	- Create a string with a reference to the master database.
	- Instantiate a new proxy for the Visual Sitecore Service interface.
	- Create the web service credentials which must be used to invoke the web service.
	- Allow the console to read a name as input from the keyboard.
	- Use the name to create a new item in Sitecore using the AddFromTemplate method.
	- List all the items located under the *Terminal Integration Point* using the GetChildren method.

```
using System;
using System.Collections.Generic;
using System.Linq;
using System.Text;
using System.Xml.Linq;
using System.Xml;
using System.IO;
namespace Terminal.Integration
{
       class Program
       {
             static void Main(string[] args)
\left\{ \begin{array}{ccc} 0 & 0 & 0 \\ 0 & 0 & 0 \\ 0 & 0 & 0 \\ 0 & 0 & 0 \\ 0 & 0 & 0 \\ 0 & 0 & 0 \\ 0 & 0 & 0 \\ 0 & 0 & 0 \\ 0 & 0 & 0 \\ 0 & 0 & 0 \\ 0 & 0 & 0 \\ 0 & 0 & 0 \\ 0 & 0 & 0 \\ 0 & 0 & 0 & 0 \\ 0 & 0 & 0 & 0 \\ 0 & 0 & 0 & 0 \\ 0 & 0 & 0 & 0 & 0 \\ 0 & 0 & 0 & 0 & 0 \\ 0 & 0 & 0 & 0 & 0 \\ 0 & 0 & 0 & 0 var visualSitecoreService = 
                                                        new WsSitecore.VisualSitecoreServiceSoapClient();
                   string parentId = "{37F01BDF-AAF4-4C0C-87A0-CD26220F783D}";
                  string templateId = "{1D7ADB59-3AB0-4131-93AB-AADE26297D65}";
                   string database = "master";
                  Wassitecore. Credentials credentials = new Wassitecore. Credentials ();
                   credentials.UserName = @"sitecore\admin";
                   credentials.Password = "b";
                   while (true)
\{ Console.WriteLine("Sitecore Terminal Web Service Integration");
                         Console.WriteLine("=========================================");
                         var children = visualSitecoreService.GetChildren(parentId, database, 
                         credentials);
                        using (XmlReader reader =
                                          XmlReader.Create((new StringReader(children.ToString()))))
\left\{ \begin{array}{cc} 0 & 0 & 0 \\ 0 & 0 & 0 \\ 0 & 0 & 0 \\ 0 & 0 & 0 \\ 0 & 0 & 0 \\ 0 & 0 & 0 \\ 0 & 0 & 0 \\ 0 & 0 & 0 \\ 0 & 0 & 0 \\ 0 & 0 & 0 \\ 0 & 0 & 0 \\ 0 & 0 & 0 \\ 0 & 0 & 0 & 0 \\ 0 & 0 & 0 & 0 \\ 0 & 0 & 0 & 0 \\ 0 & 0 & 0 & 0 & 0 \\ 0 & 0 & 0 & 0 & 0 \\ 0 & 0 & 0 & 0 & 0 \\ 0 & 0 & 0 & 0 & 0 & 0 \\ 0 XDocument loaded = XDocument.Load(reader);
                               var q = from c in loaded.Descendants("item")
                                          select (string)c.Value;
                               Console.WriteLine("Number of added items in Sitecore = " + 
                               q.Count().ToString() + "" + Environment.NewLine);
                                foreach (string name in q)
                               Console.WriteLine("Item name = {0}", name);
```
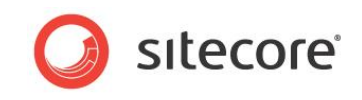

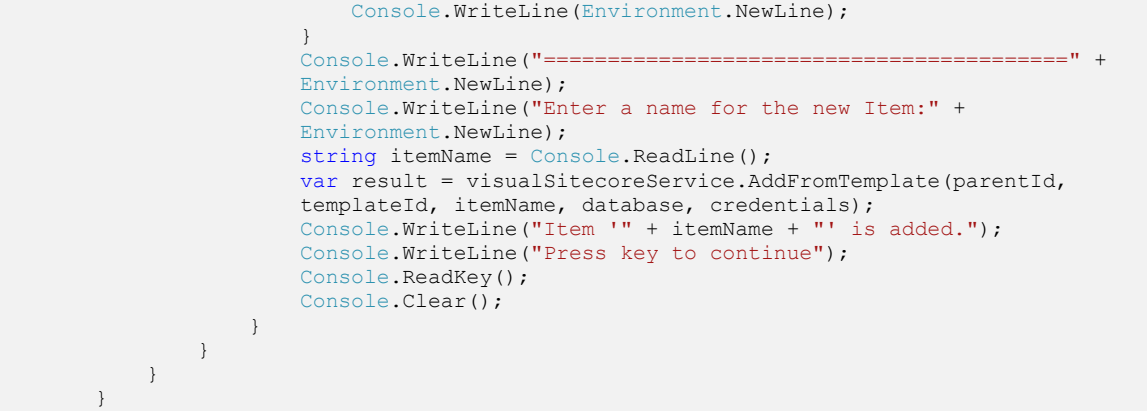

#### **Note**

You must replace the values of the parentId and templateId with the ones that you wrote down in the *Setting UP Items in the Sitecore Content Tree* section.

8. Compile the project and run the application.

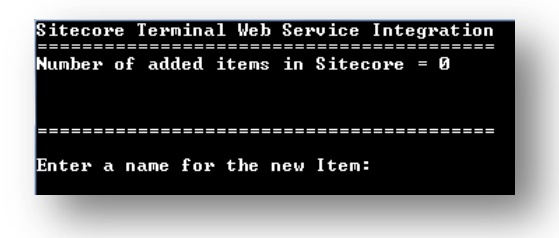

The GetChildren method shows that no items were created.

9. Create two new items: Item1 and Item2.

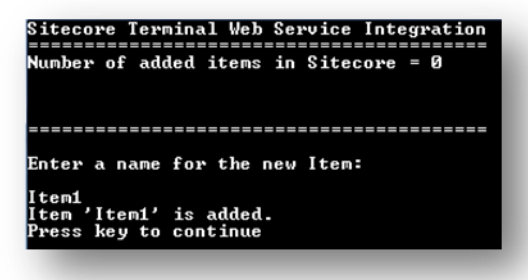

Add *Item1.*

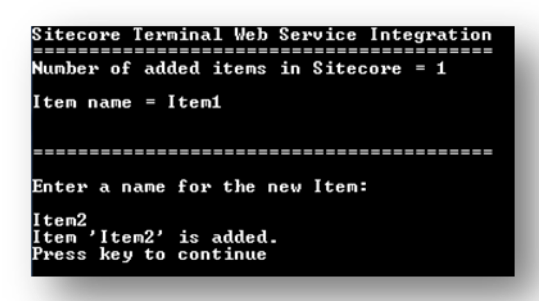

*Sitecore® is a registered trademark. All other brand and product names are the property of their respective holders. The contents of this document are the property of Sitecore. Copyright © 2001-2014 Sitecore. All rights reserved.*

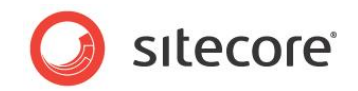

Add *item2.*

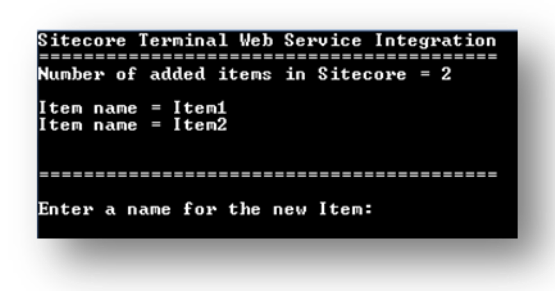

The GetChildren method shows that *Item1* and *Item2* were created.

10. You can also verify that the items were created in Sitecore by navigating to the sitecore/content/Home/Terminal Integration Point item.

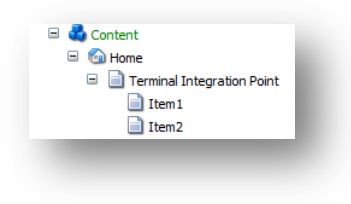

## <span id="page-12-0"></span>**Using the GetXML and InsertXML Methods**

This section provides an example of how to use the GetXML and InsertXML methods in the Sitecore Web Service. The code in this example inserts an item with the  $ID =$  export RootItemId under the item with the  $ID = importParentItemId$ .

```
using System;
       using System.Collections.Generic;
       using System.Linq;
       using System.Text;
       using System.Xml.Linq;
       using System.Xml;
       using System.IO;
       namespace Terminal.Integration
       {
            class Program
            {
                static void Main(string[] args)
                {
                    var visualSitecoreService = new 
WsSitecore.VisualSitecoreServiceSoapClient();
        string exportRootItemId = "{5C913B55-7AF8-4E1D-9E39-0430D7A19AD5}"; // 
Needs modification depending on your environment – Root Item ID of export item (ex. 
/sitecore/content/Home)
                    string importParentItemId = "{B6B41E7D-5B61-44C4-88F4-CC7B4AEEE0DF}"; // 
Needs modification depending on your environment - Parent Item ID of import item (ex.
/sitecore/content/Import Folder)
                   string strXMLPath = @" C:\Out.xml"; // Needs modification depending on
your environment – File path for Export/Import
                    string database = "master";
                    WsSitecore.Credentials credentials = new WsSitecore.Credentials();
                    credentials.UserName = @"sitecore\admin"; 
                    credentials.Password = "b"; 
                    while (true)
       \{ Console.WriteLine("Sitecore Terminal Web Service Integration");
```
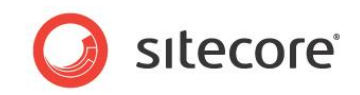

```
 Console.WriteLine("=========================================" + 
Environment NewLine);
                                      Console.WriteLine("Press any key to GetXML() to Out.xml" + 
Environment.NewLine);
                                      Console.ReadKey();
                                      var resultXML = visualSitecoreService.GetXML(exportRootItemId, true, 
database, credentials);
                                     using (StreamWriter w = new StreamWriter(strXMLPath))
            \left\{ \begin{array}{cc} 0 & 0 & 0 \\ 0 & 0 & 0 \\ 0 & 0 & 0 \\ 0 & 0 & 0 \\ 0 & 0 & 0 \\ 0 & 0 & 0 \\ 0 & 0 & 0 \\ 0 & 0 & 0 \\ 0 & 0 & 0 \\ 0 & 0 & 0 \\ 0 & 0 & 0 \\ 0 & 0 & 0 & 0 \\ 0 & 0 & 0 & 0 \\ 0 & 0 & 0 & 0 \\ 0 & 0 & 0 & 0 & 0 \\ 0 & 0 & 0 & 0 & 0 \\ 0 & 0 & 0 & 0 & 0 \\ 0 & 0 & 0 & 0 & 0 \\ 0 & 0 & 0 & 0 & 0 w.Write(resultXML);
             }
                                      Console.WriteLine("Press any key to InsertXML() from Out.xml" + 
Environment.NewLine);
                                      Console.ReadKey();
                                      string readXML = String.Empty;
                                      using (StreamReader r = new StreamReader(strXMLPath))
            \left\{ \begin{array}{cc} 0 & 0 & 0 \\ 0 & 0 & 0 \\ 0 & 0 & 0 \\ 0 & 0 & 0 \\ 0 & 0 & 0 \\ 0 & 0 & 0 \\ 0 & 0 & 0 \\ 0 & 0 & 0 \\ 0 & 0 & 0 \\ 0 & 0 & 0 \\ 0 & 0 & 0 \\ 0 & 0 & 0 \\ 0 & 0 & 0 & 0 \\ 0 & 0 & 0 & 0 \\ 0 & 0 & 0 & 0 \\ 0 & 0 & 0 & 0 & 0 \\ 0 & 0 & 0 & 0 & 0 \\ 0 & 0 & 0 & 0 & 0 \\ 0 & 0 & 0 & 0 & 0 & 0 \\ 0readXML = r.readToEnd(); }
                                     XmlDocument doc = new XmlDocument();
                                      doc.LoadXml(readXML);
                                      var itemNode = doc.SelectSingleNode("sitecore/data/data/item");
                                     var resultInsert = visualSitecoreService.InsertXML(importParentItemId, 
itemNode.OuterXml, true, database, credentials);
                                      Console.WriteLine(resultInsert);
                                     Console.WriteLine(Environment.NewLine);
                                      Console.WriteLine("Finished. Please close command window");
                                     Console.ReadKey();
                                     Console.Clear();
             }
                         }
                   }
            }
```
#### **Note**

You must replace the values of the exportRootItemId, importParentItemId, strXmlPath variables and credentials on the appropriate values depending on your content tree structure to make it work.

## <span id="page-13-0"></span>**Creating a Proxy for the Web Service**

In this section, the developer can pass the service URL and the name of the invoked method to create a proxy for the web service, without having to add the service as a reference and build the application.

To create a proxy for the Sitecore web service:

1. Create a new console application and add the following code snippet to use the GetDatabases method:

```
using System;
 using System.Collections.Generic;
 using System.Linq;
 using System.Text;
 using System.Xml;
 using Microsoft.Web.Services3;
 using Microsoft.Web.Services3.Addressing;
 using Microsoft.Web.Services3.Messaging;
 using System.Net;
 using System.IO;
 using System.Web;
namespace SitecoreWebService
```
*Sitecore® is a registered trademark. All other brand and product names are the property of their respective holders. The contents of this document are the property of Sitecore. Copyright © 2001-2014 Sitecore. All rights reserved.*

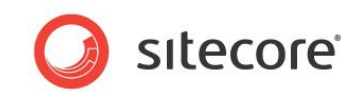

```
{
      class SitecoreWebService
      {
          public static void Main() { CallWebService(); }
           public static void CallWebService()
\left\{ \begin{array}{ccc} 0 & 0 & 0 \\ 0 & 0 & 0 \\ 0 & 0 & 0 \\ 0 & 0 & 0 \\ 0 & 0 & 0 \\ 0 & 0 & 0 \\ 0 & 0 & 0 \\ 0 & 0 & 0 \\ 0 & 0 & 0 \\ 0 & 0 & 0 \\ 0 & 0 & 0 \\ 0 & 0 & 0 \\ 0 & 0 & 0 \\ 0 & 0 & 0 & 0 \\ 0 & 0 & 0 & 0 \\ 0 & 0 & 0 & 0 \\ 0 & 0 & 0 & 0 & 0 \\ 0 & 0 & 0 & 0 & 0 \\ 0 & 0 & 0 & 0 & 0 \\ 0 & 0 & 0 & 0var url = "http://yourhost/sitecore/shell/webservice/service.asmx";
                var \bar{a} action = "http://sitecore.net/visual/GetDatabases";
                 XmlDocument soapEnvelopeXml = CreateSoapEnvelope();
HttpWebRequest webRequest = CreateWebRequest( url, action);
 InsertSoapEnvelopeIntoWebRequest(soapEnvelopeXml, webRequest);
                  // begin async call to web request.
                 IAsyncResult asyncResult = webRequest.BeginGetResponse(null, null);
                 // suspend this thread until call is complete.
                 asyncResult.AsyncWaitHandle.WaitOne();
                  // get the response from the completed web request.
                 string soapResult;
                using (WebResponse webResponse = webRequest.EndGetResponse(asyncResult))
                using (StreamReader rd = new StreamReader(webResponse.GetResponseStream()))
\{ soapResult = rd.ReadToEnd();
 }
                 Console.Write(soapResult);
                 Console.ReadKey();
 }
            private static HttpWebRequest CreateWebRequest(string url, string action)
\left\{ \begin{array}{cc} 0 & 0 & 0 \\ 0 & 0 & 0 \\ 0 & 0 & 0 \\ 0 & 0 & 0 \\ 0 & 0 & 0 \\ 0 & 0 & 0 \\ 0 & 0 & 0 \\ 0 & 0 & 0 \\ 0 & 0 & 0 \\ 0 & 0 & 0 \\ 0 & 0 & 0 \\ 0 & 0 & 0 & 0 \\ 0 & 0 & 0 & 0 \\ 0 & 0 & 0 & 0 \\ 0 & 0 & 0 & 0 & 0 \\ 0 & 0 & 0 & 0 & 0 \\ 0 & 0 & 0 & 0 & 0 \\ 0 & 0 & 0 & 0 & 0 \\ 0 & 0 & 0 & 0 & 0HttpWebRequest webRequest = (HttpWebRequest)WebRequest.Create(url);
                 webRequest.Headers.Add("SOAPAction", action);
                webRequest.ContentType = " text/xml;charset=\"utf-8\"";
                 webRequest.Accept = " text/xml";
                webRequest.Method = "POST";
                 return webRequest;
 }
           private static XmlDocument CreateSoapEnvelope()
\{ XmlDocument soapEnvelop = new XmlDocument();
                 //building the SOAP envelope
                 soapEnvelop.LoadXml(@"<soap:Envelope 
                 xmlns:xsi=""http://www.w3.org/2001/XMLSchema-instance"" 
                 xmlns:xsd=""http://www.w3.org/2001/XMLSchema"" 
                 xmlns:soap=""http://schemas.xmlsoap.org/soap/envelope/""><soap:Body>
                 <GetDatabases xmlns=""http://sitecore.net/visual/""><credentials>
                 <Password>b</Password> <UserName>sitecore\admin</UserName></credentials>
                 </GetDatabases></soap:Body></soap:Envelope>");
                 return soapEnvelop;
 }
           private static void InsertSoapEnvelopeIntoWebRequest(XmlDocument 
            soapEnvelopeXml, HttpWebRequest webRequest)
\left\{ \begin{array}{cc} 0 & 0 & 0 \\ 0 & 0 & 0 \\ 0 & 0 & 0 \\ 0 & 0 & 0 \\ 0 & 0 & 0 \\ 0 & 0 & 0 \\ 0 & 0 & 0 \\ 0 & 0 & 0 \\ 0 & 0 & 0 \\ 0 & 0 & 0 \\ 0 & 0 & 0 \\ 0 & 0 & 0 & 0 \\ 0 & 0 & 0 & 0 \\ 0 & 0 & 0 & 0 \\ 0 & 0 & 0 & 0 & 0 \\ 0 & 0 & 0 & 0 & 0 \\ 0 & 0 & 0 & 0 & 0 \\ 0 & 0 & 0 & 0 & 0 \\ 0 & 0 & 0 & 0 & 0using (Stream stream = webRequest.GetRequestStream())
\{ soapEnvelopeXml.Save(stream);
 }
            }
      }
}
```
2. The following image shows the SOAP response of the GetDatabases method with the databases that exist in Sitecore:

{?xml version="1.0" encoding="utf-8"?>{soap:Envelope xmlns:soap="http://schemas.<br>xmlsoap.org/soap/envelope/" xmlns:xsi="http://www.w3.org/2001/XMLSchema-instance<br>" xmlns:xsd="http://www.w3.org/2001/XMLSchema">{soap:Body>{G

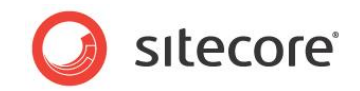

## <span id="page-15-0"></span>**Support for Industry Standards**

The following table describes the industry standards that the Sitecore web service supports:

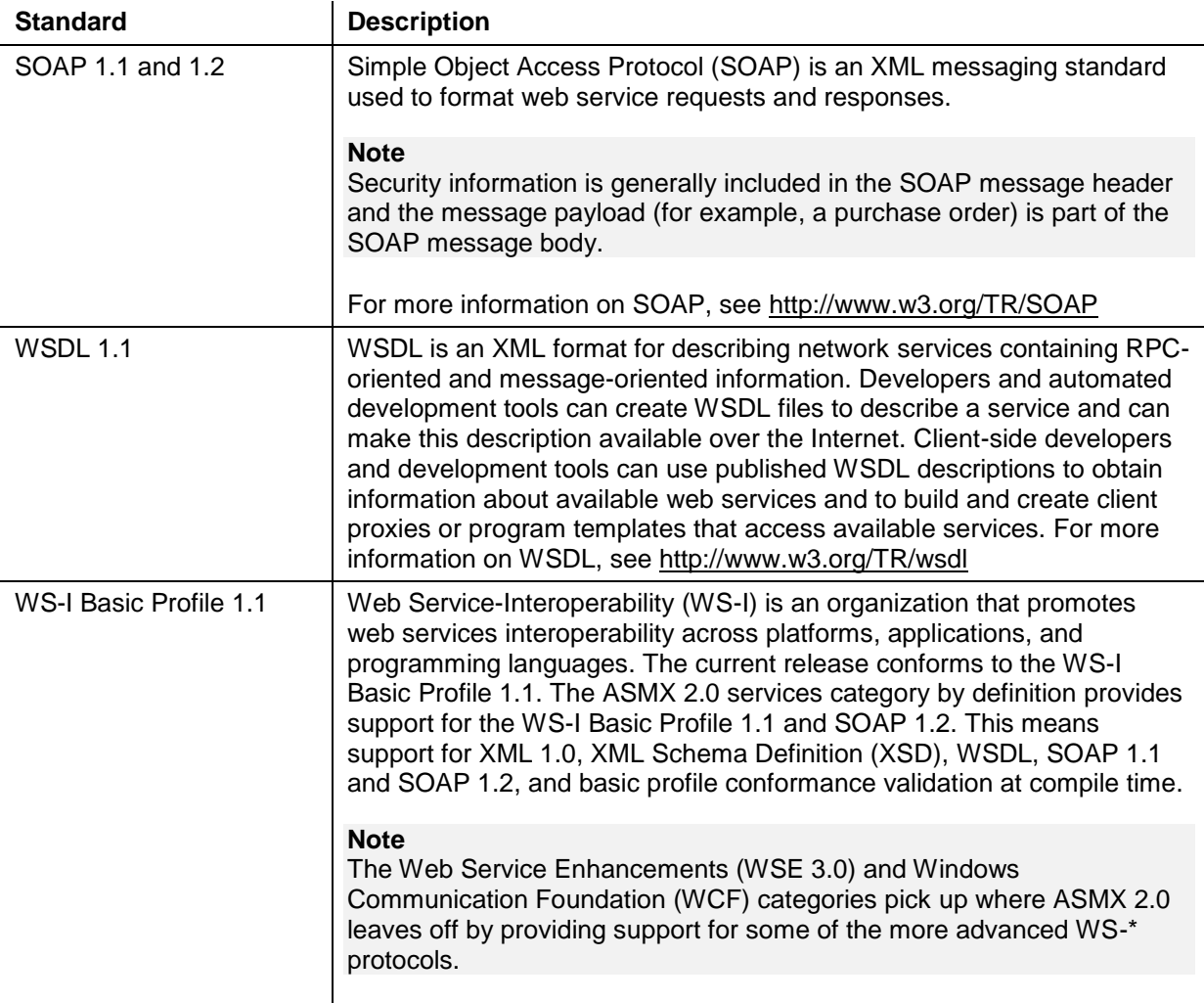

### **Note**

If you are creating your own service layer, we recommend that you make your services more generic by supporting SOAP (1.1 and 1.2) and REST which stands for Representative State Transfer.

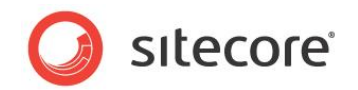

## <span id="page-16-0"></span>**Security**

The Sitecore web service applies authentication and authorization by getting the user's credentials as a parameter and responding to the service consumer accordingly.

If you are creating your own service layer, we recommend that you make your services more secure to support the following important concepts:

- Transport-Level Security
- Application-Level Security

## <span id="page-16-1"></span>**Transport-Level Security**

The most commonly used transport-level data-communication protocol is Secure Socket Layer (SSL), otherwise known as Transport Layer Security (TLS) and provides:

- Authentication communication is established between two trusted parties. This is already applied in the Sitecore web service.
- Confidentiality the data exchanged is encrypted.
- Message integrity the data is checked for possible corruption.
- Secure key exchange between client and server.

## <span id="page-16-2"></span>**Application-Level Security**

Application-level security complements transport-level security. Application-level security is based on XML frameworks that define confidentiality, integrity, authenticity; message structure; trust management; and identity propagation.

## <span id="page-16-3"></span>**Security Considerations for the Sitecore Web Service**

The following list describes the threats in the Sitecore web service and how to overcome them:

### **Unauthorized Access**

The user name and password of the consumer is passed in plaintext in the SOAP envelope.

You can use the following countermeasures to prevent unauthorized access:

- Use password digests in SOAP headers for authentication.
- Use Kerberos tickets in SOAP headers for authentication.
- Use X.509 certificates in SOAP headers for authentication.
- Use role-based authorization to restrict access to web services. This can be done by using URL authorization to control access to the web service file (.asmx) or at the web method level by using principal-permission demands.

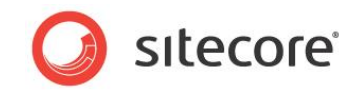

### **Parameter Manipulation**

Parameter manipulation refers to the unauthorized modification of data that is sent between the web service consumer and the web service. For example, an attacker can intercept a web service message, as it passes through an intermediate node en route to its destination; and can then modify it before sending it on to its intended endpoint.

You can use the following countermeasures to prevent parameter manipulation:

- Digitally sign the message. The digital signature is used by the recipient to verify that the message has not been tampered with while it was in transit.
- Encrypt the message payload to provide privacy.

### **Network Eavesdropping**

With network eavesdropping, an attacker is able to view web service messages as they flow across the network. For example, an attacker can use network monitoring software to retrieve sensitive data contained in a SOAP message. This might include sensitive application level data or credential information.

You can use the following countermeasures to protect sensitive SOAP messages as they flow across the network:

- Use transport level encryption such as SSL or IPSec. This is only applicable if you control both endpoints.
- Encrypt the message payload to provide privacy. This approach works in scenarios where your message travels through intermediary nodes route to the final destination.

### **Disclosure of Configuration Data**

There are two main ways in which a web service can disclose configuration data.

First, the web service can support the dynamic generation of the WSDL file or it can provide the WSDL information in downloadable files that are available on the web server. This may not be desirable depending on your scenario.

#### **Note**

WSDL describes the characteristics of a web service, for example, its method signatures and supported protocols.

Second, with inadequate exception handling, the web service may disclose sensitive internal implementation details that might be useful to an attacker.

You can use the following countermeasures to prevent the unwanted disclosure of configuration data:

- Authorize access to the WSDL files using the NTFS permissions.
- Remove the WSDL files from the web server.
- Disable the documentation protocols to prevent the dynamic generation of the WSDL file.
- Capture exceptions and throw a SoapException or SoapHeaderException that returns only minimal and harmless information — back to the client.

#### **Message Replay**

Web service messages can potentially travel through multiple intermediate servers. With a message replay attack, an attacker captures and copies a message and replays it to the web service impersonating the client. The message may or may not be modified.

The most common types of message replay attacks include:

Basic replay attack

*Sitecore® is a registered trademark. All other brand and product names are the property of their respective holders. The contents of this document are the property of Sitecore. Copyright © 2001-2014 Sitecore. All rights reserved.*

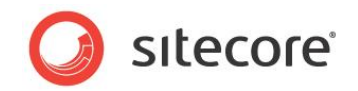

The attacker captures a message, copies it, and then replays the same message and impersonates the client. This replay attack does not require the malicious user to know the contents of the message.

• Man in the middle attack

The attacker captures the message and then changes some of its contents, for example, a shipping address, and then replays it to the web service.

You can use the following countermeasures to address the threat of message replay:

- Use an encrypted communication channel, for example, SSL.
- Encrypt the message payload. Although this does not prevent basic replay attacks, it does prevent man in the middle attacks where the message contents are modified before being replayed.
- Use a unique message ID or nonce with each request to detect duplicates, and digitally sign the message for *tamperproofing*.

#### **Note**

A nonce is a cryptographically unique value used for the request.

When the server responds to the client it sends a unique ID and signs the message, including the ID. When the client makes another request, the client includes the ID with the message. The server ensures that the ID sent to the client in the previous message is included in the new request from the client. If it is different, the server rejects the request and assumes it is subject to a replay attack.

The attacker cannot spoof the message ID, because the message is signed. this only protects the server from client-initiated replay attacks that use the message request, and offers the client no protection against replayed responses.

#### **Anonymous Access**

You can use the IIS server to block anonymous access to the /sitecore/shell/WebService folder. For more information about limiting anonymous access to folders in IIS, see the *Sitecore Security Hardening Guide*.

### **Brute Force Attack**

Brute Force attacks rely on computational power to crack hashed passwords or other secrets secured with hashing and encryption.

To mitigate this risk:

- Use strong passwords.
- Set a limit to the amount of times a user can enter his password incorrectly.

For more information on security threats and countermeasures, see http://msdn.microsoft.com/enus/library/ff649874.aspx